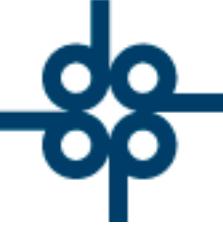

**GRUPO ALCANI** 

Creadores de Software

9 de Junio del 2005 DCZ.

PROCEDIMIENTO PARA CORREGIR UNA CUENTA POR PAGAR DEBIDO A UN ERROR EN LA EMISION DEL PAGO DE UN PASIVO.

Situación: Se realizó un pago por medio de las cuentas por pagar (Varios pasivos a un cheque) y por equivocación se seleccionó otro pasivo con el mismo importe.

Los siguientes pasos deberán realizarse en caso de que no se tenga físicamente el cheque, puesto que de lo contrario se debería cancelarlo y volver a generarlo en el pasivo correspondiente.

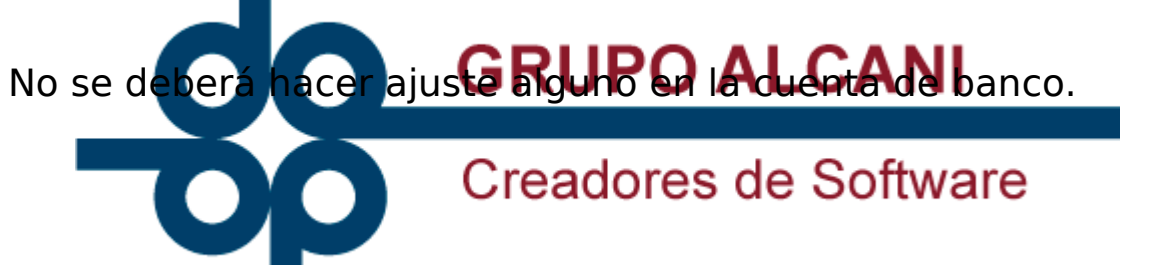

1.- Revertir el pago del pasivo "C6", capturando un "A7" (ajuste de más).

- Ingresar a la captura de pasivos y pagos (uno a uno) del menú de CXP
- Capturar un movimiento A7, el acreedor en cuestión y la fecha en que se emitió el cheque erróneo
- Indicar el código del trámite (ejemplo: 0120 o X001), así como el número de documento generador.
- En el rubro de derechos introducir el importe correspondiente (importe del cheque erróneo) y en concepto poner "ERROR EMISION CH. XXXXXX)

www.alcani.com.mx

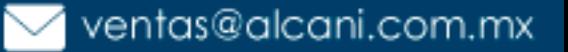

Molino #13, Nextitla, C.P 11420, Miguel Hidalgo, Ciudad de México

52 55 5211 8787

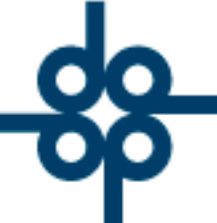

Al aplicar esta captura, el pasivo pagado por equivocación aparecerá nuevamente como pendiente de pago.

2.- Realizar el pago del pasivo que procede en forma normal indicando la cuenta "**BASU**" (Basurero). para que no genere póliza de ingresos.

FIN DE INSTRUCTIVO.

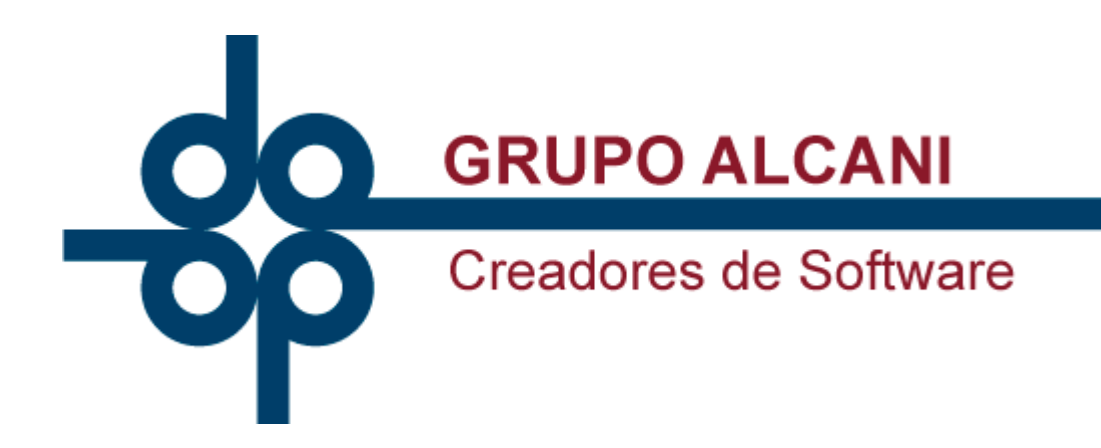

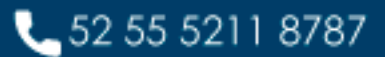

www.alcani.com.mx

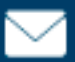

 $\vee$  ventas@alcani.com.mx

Molino #13, Nextitla, C.P 11420, Miguel Hidalgo, Ciudad de México